# **AMi-BOOK wersja 20.3**

#### **UWAGA!**

**Aktualizację proszę przeprowadzać jedynie z wersji 20.2 lub nowszej!**

## **1. Integracja z bazą GUS REGON**

Wprowadzono możliwość pozyskiwania danych kontrahenta (nazwa i adres) z bazy GUS REGON. Dane są wyszukiwane po numerze NIP przy wprowadzaniu dokumentów w rejestrze sprzedaży i zakupów, fakturowaniu oraz księdze. Możliwe jest również pobieranie danych w trakcie importu z plików JPK.

Pobrane dane są zapisywane w lokalnej bazie danych. Możliwe jest ustawienie terminu ważności pobranych danych (domyślnie to 180 dni), po którym dane będą ponownie pobieranie z bazy REGON.

Moduł dostępu do bazy GUS REGON jest usługą dodatkową. Miesięczny koszt usługi to 10 zł + VAT za stanowisko lub użytkownika w przypadku korzystania z usług terminalowych. Użytkownicy posiadający umowę serwisową otrzymują w ramach usługi abonament na jedno stanowisko na okres obowiązywania umowy serwisowej. Użytkownicy bez umowy serwisowej otrzymują abonament na jedno stanowisko na okres 6 miesięcy od daty zakupu ostatniej aktualizacji.

W celu zamówienia usługi na kolejne stanowiska proszę o kontakt.

### **1.1 Rejestrowanie stanowiska**

Dostęp do bazy GUS REGON rejestracji stanowiska w naszym systemie. Rejestracji stanowiska dokonuje się w programie z poziomu menu "Parametry programu" → "Parametry usług on-line" → zakładka "Usługa REGON". Po kliknięciu przycisku "Rejestruj stanowisko" należy wprowadzić nazwę stanowiska i zatwierdzić przyciskiem "OK". Nazwa stanowiska może być dowolna i służy do identyfikacji stanowiska w panelu klienta.

Po rejestracji stanowiska należy włączyć usługę, zaznaczając pole "Pobieranie danych kontrahenta z bazy REGON". Dodatkowo można określić termin ważności danych – po jakim czasie dane danego kontrahenta będą ponownie pobierane z bazy REGON (domyślnie 180 dni).

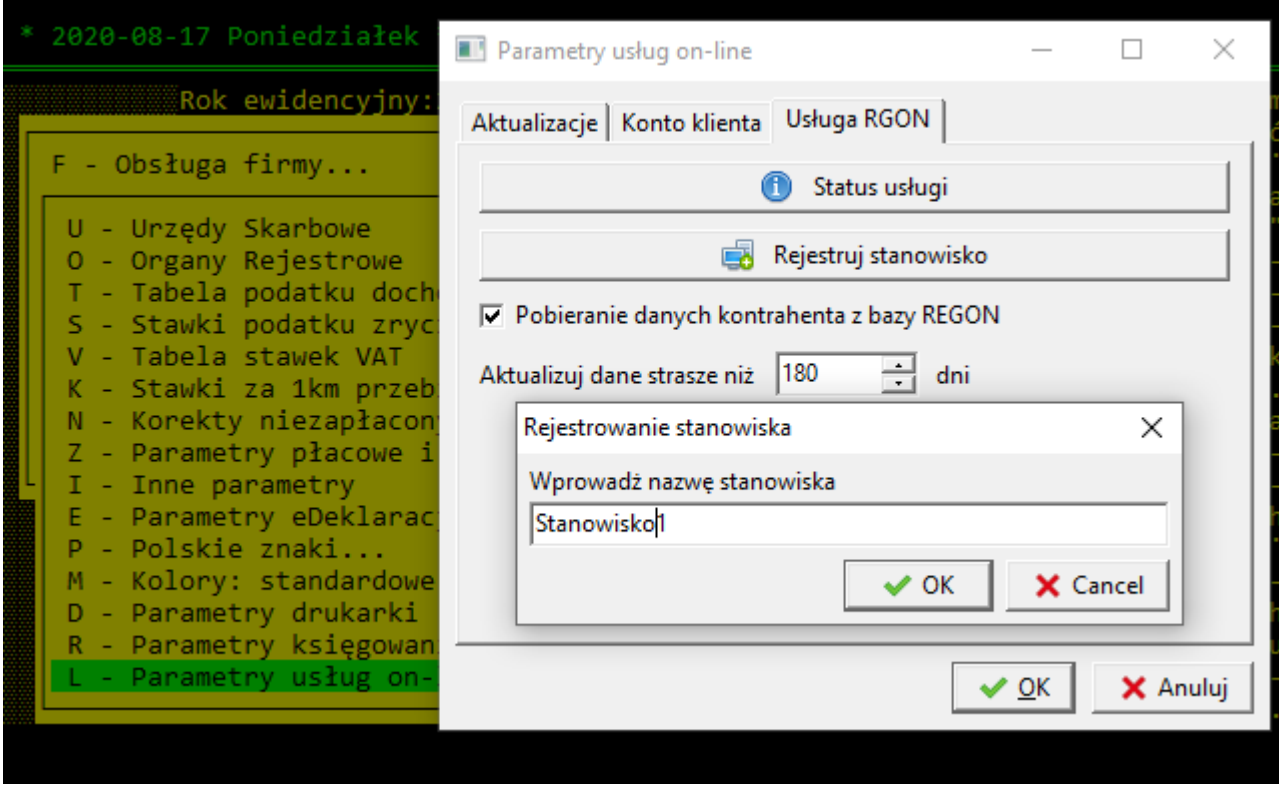

Wykaz stanowisk dostępny jest w panelu klienta na naszej stronie [\(https://gmsystems.pl/panel](https://gmsystems.pl/panel-klienta)[klienta](https://gmsystems.pl/panel-klienta)). W panelu klienta możliwe jest również wyrejestrowanie (zwolnienie) danego stanowiska (np. przy zmianie komputera). Stanowisko można wyrejestrować nie wcześniej niż po upływie 72 godzin od rejestracji stanowiska.

#### Usługi

Usługa: Usługa dostępu do bazy GUS REGON Opis: Usługa dostępu do bazy GUS REGON Uwagi: vg Aktywny: TAK

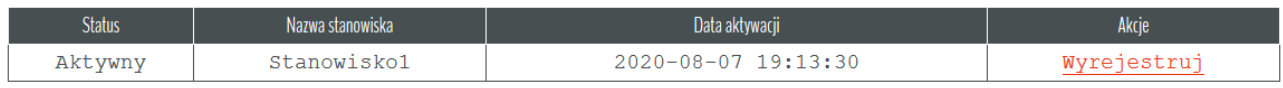

## **1.2 Automatyczne pobieranie danych kontrahenta**

Dane kontrahenta są pobierane po wprowadzeniu numeru NIP na dokumencie (rejestr sprzedaży i zakupów, fakturowanie, księga), jeśli dane kontrahenta nie zostaną znalezione w lokalnej bazie lub dane te są przeterminowane (domyślnie starsze niż 180 dni).

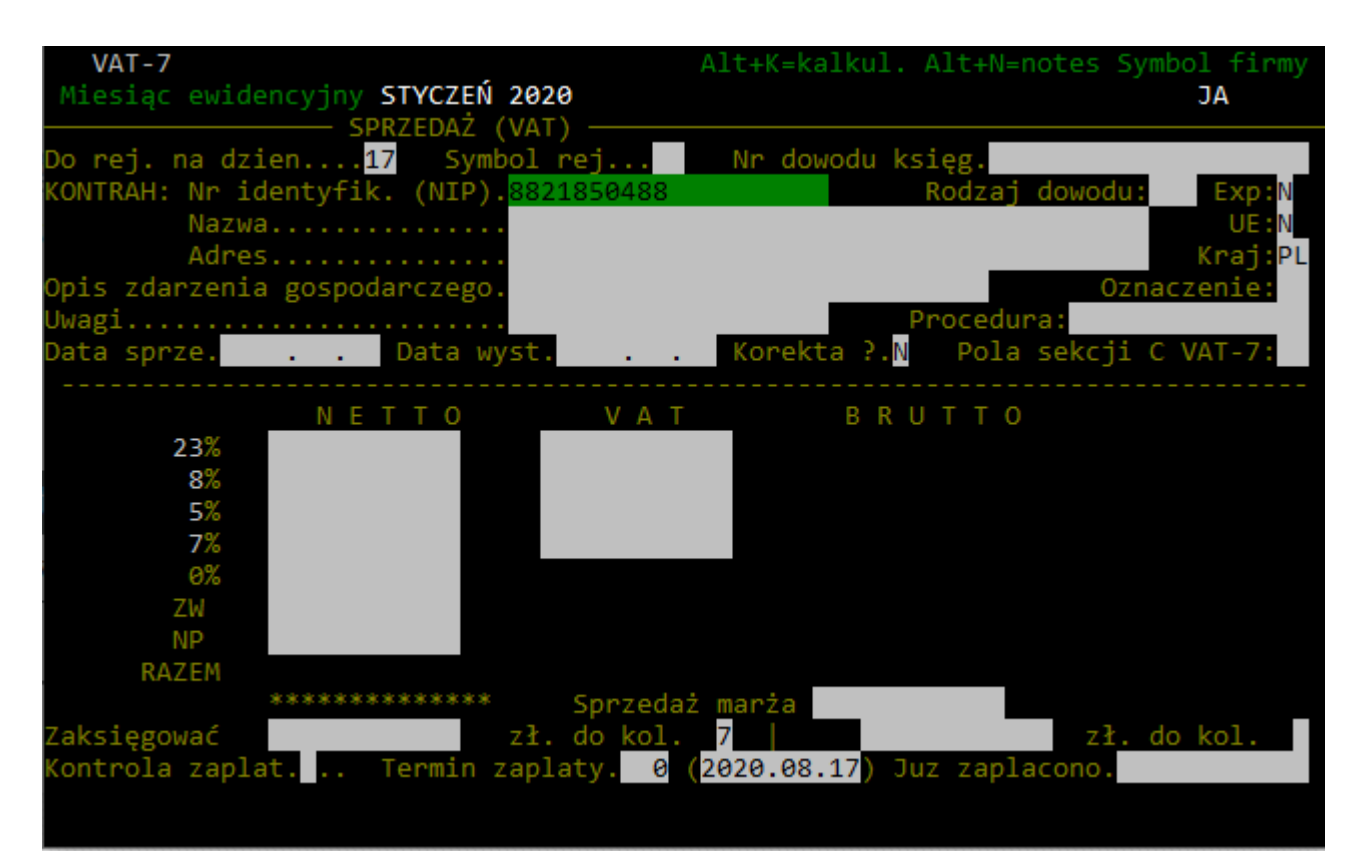

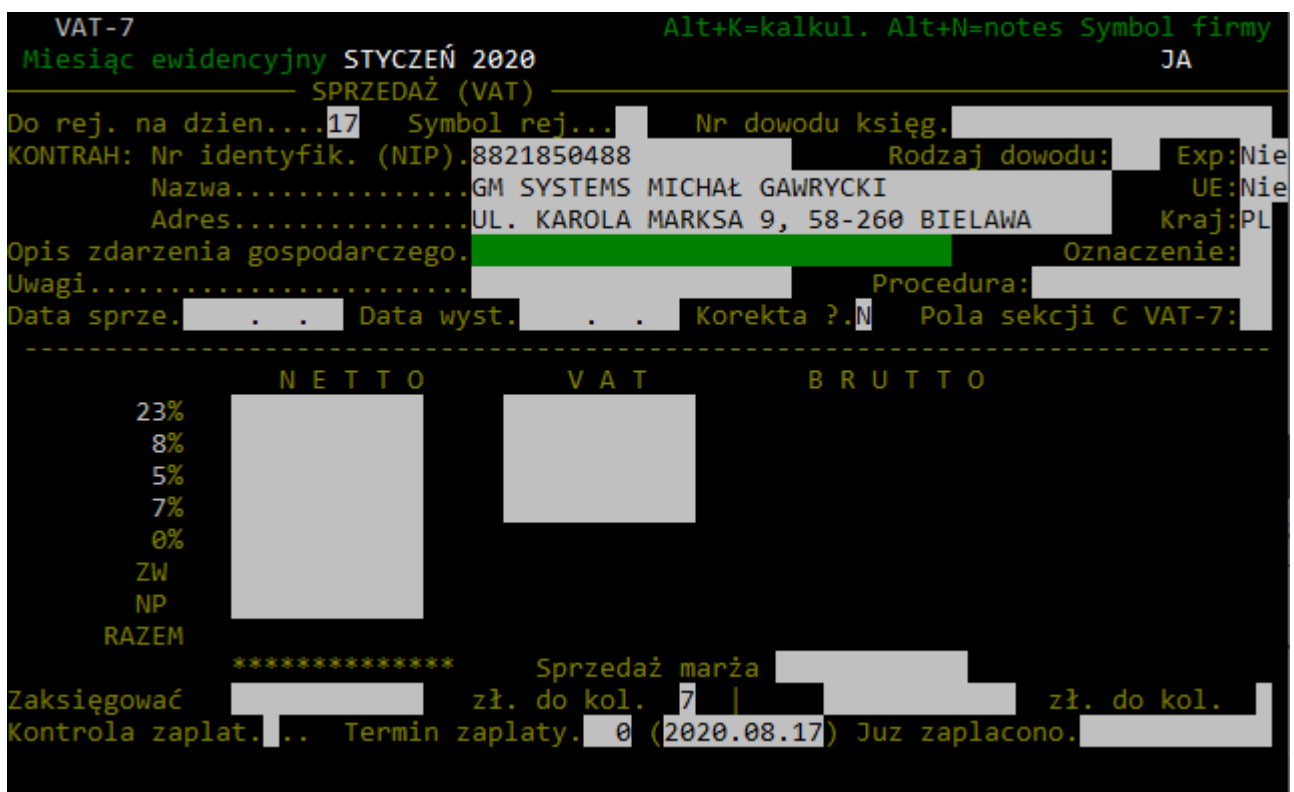

#### **1.3 Automatyczne pobieranie danych kontrahenta przy imporcie z pliku JPK**

Dane kontrahenta mogą być pobierane również podczas importu dokumentów z pliku JPK. Podobnie jak w przypadku wprowadzania dokumentów, dane są najpierw pobierane z bazy lokalnej i w przypadku braku danych kontrahenta lub w przypadku przeterminowanych danych, pobierane są z bazy REGON. Aby włączyć weryfikację danych przy imporcie, należy zaznaczyć parametr "Pobieraj dane kontrahentów z bazy REGON (Tak/Nie)".

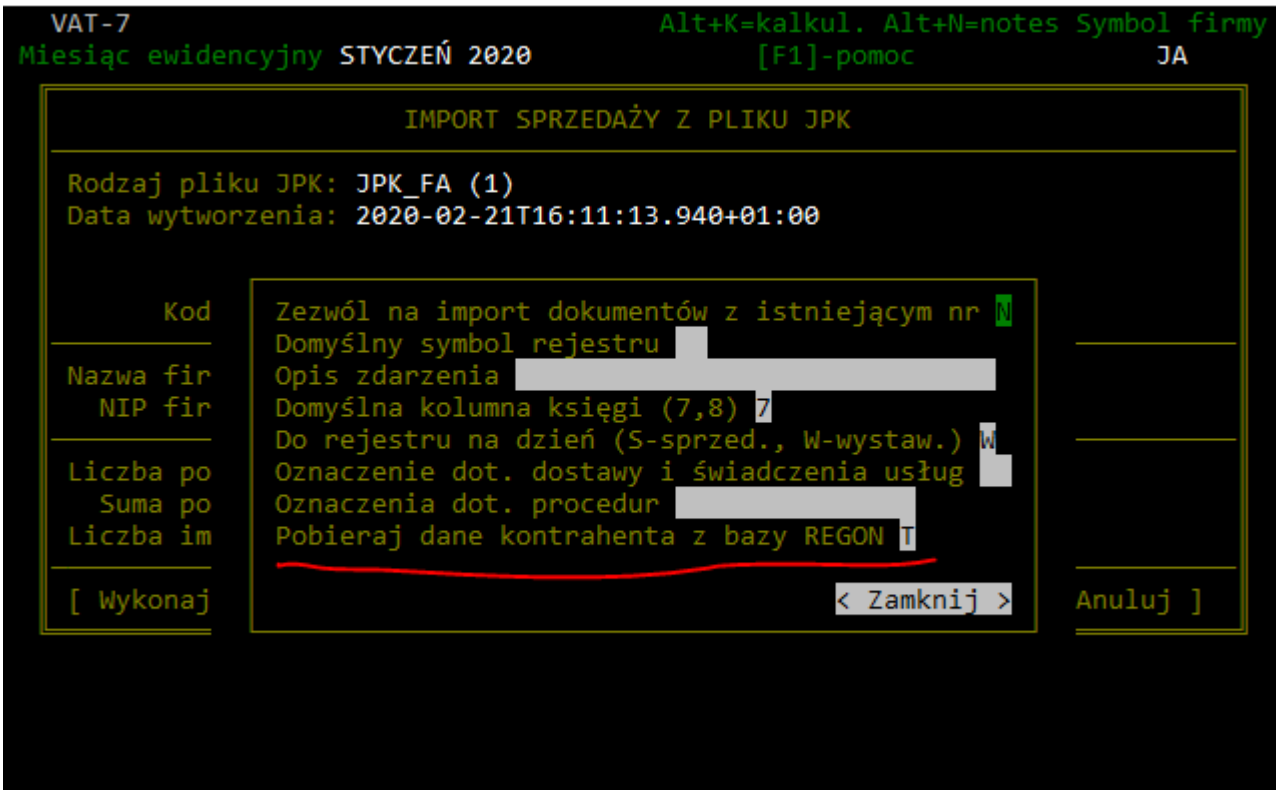